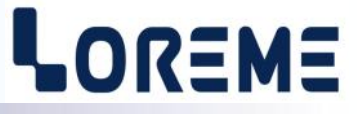

# **CONFIGURATION HANDBOOK**

# **CCN165**

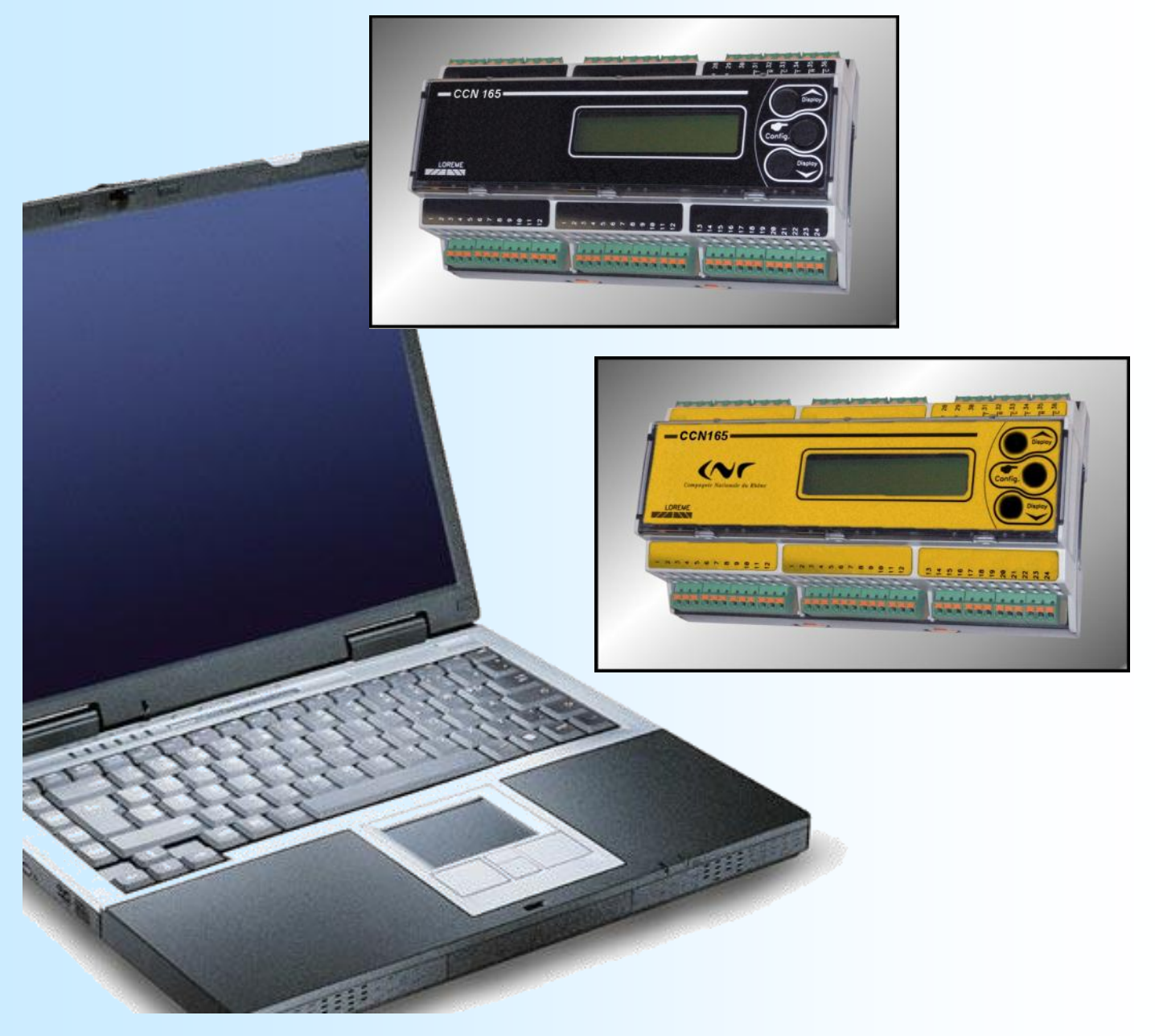

**LOREME 12, rue des Potiers d'Etain Actipole BORNY - B.P. 35014 - 57071 METZ CEDEX 3 Phone 03.87.76.32.51 Contact : Commercial@Loreme.fr - Technique@Loreme.fr Download manual at : www.loreme.fr**

*REV0.5 - 03/11/23*

E 1

# <span id="page-1-0"></span>**Table of contents**

# LOREME

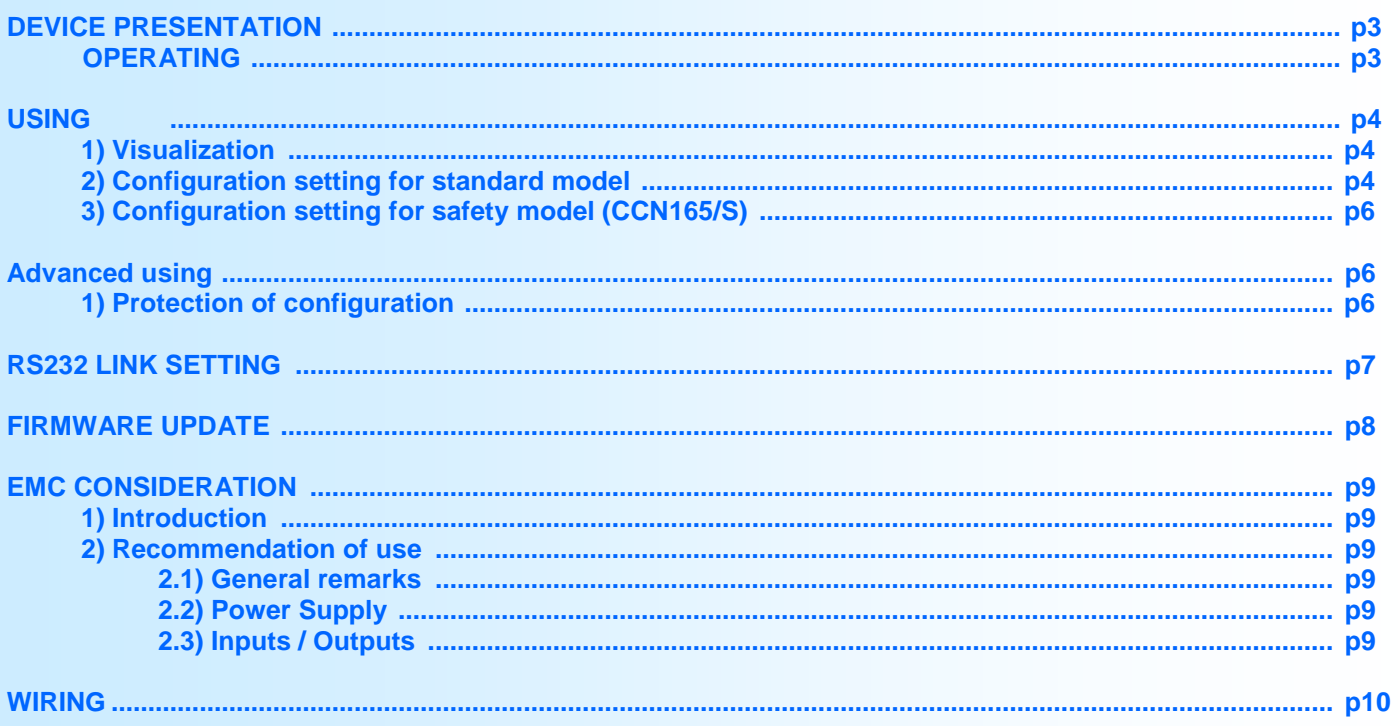

# <span id="page-2-0"></span>**Device Presentation**

The CCN165 is a comparator for parallel numeric code for a simultaneous control of two mechanical organ. The output relays can be use for a stop when the gap is too high or in case of default. The display allows a fast diagnosis of functioning and for check the parameters of device.

## **FUNCTIONING**

Each group of inputs have up to 25 bits, GRAY code. The IN01 inputs is for low byte (LSB), the IN25 inputs is for high byte (MSB).

The CCN165 read the state of all inputs every 10ms. After convert this reading from GRAY code to BINARY code, and formatting according the parameters setting (resolution, type of logic), the CCN165 calculate the gap between the "right" inputs and the "left" inputs (positive gap if Right > Left or negative if Right < Left). This gap is compare to threshold parameters for alarms.

A output contact call "Watchdog" is available. This contact is close in normal operation. If this contact is opened, the CCN165 device not operating normally.

The CCN165/S is a "safety" model. The differences with the standard model are:

- Front face with yellow colour,
- No display configuration,
- Three alarm relays with high threshold and common value on the absolute gap Right/Left.

LED and RELAYS operating:

- The Led on the front indicate the status of relays (LED on = relay activated, LED off = relay release)
- The relays go to alarm state when user access to configuration.

- On factory output, relays are with high alarm, negative security function (relay is activated with no alarm and release on alarm) and the activation / deactivation delay is 1 second.

- For firmware revision 0.4 and higher, it is possible to modify the relays configuration.

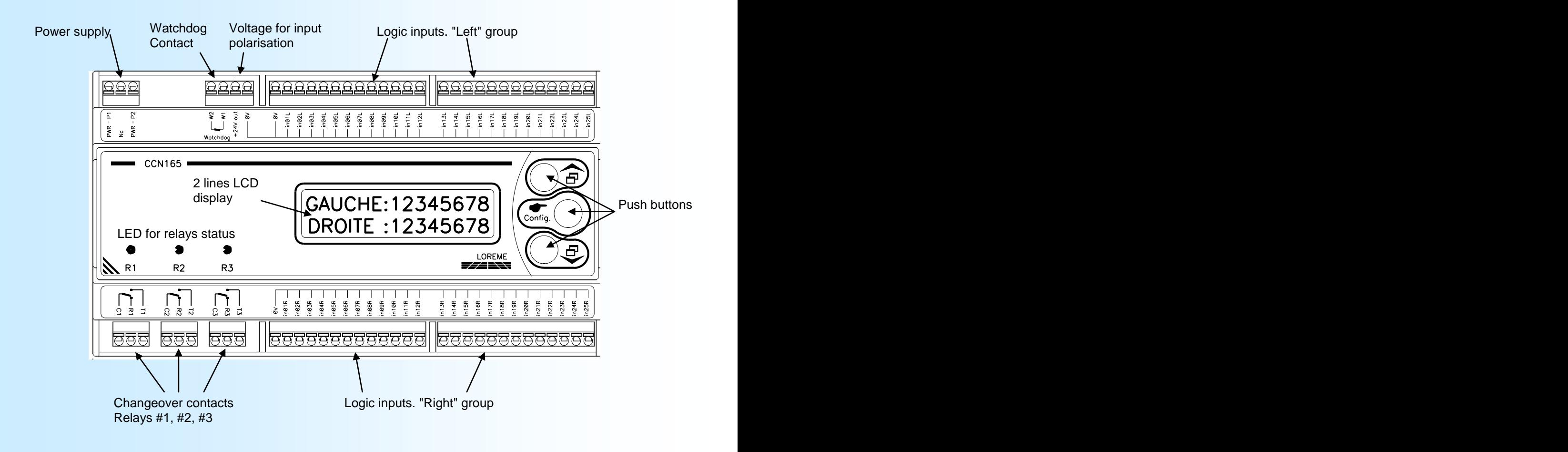

N - DIDR

## <span id="page-3-0"></span>**Operating**

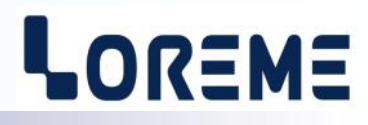

#### **1) Visualization**

The CCN165 display some information. The buttons  $\blacktriangle$  and  $\blacktriangledown$  allow to skip between 4 visualization pages:

#### Page 0 (information display at the power on)

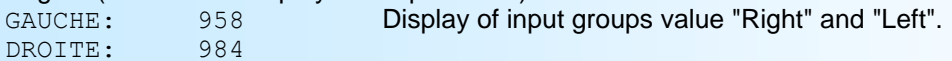

#### Page 1

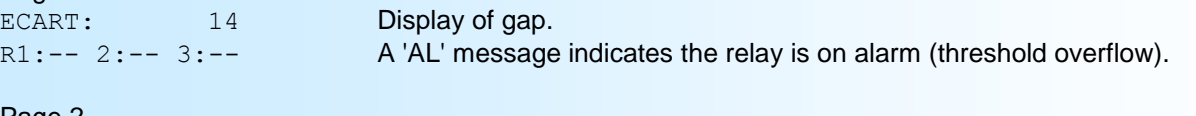

#### Page 2 GAUCHE:000000000 Display of IN01 - IN25 inputs. "Left" group. 0000000000000000

Page 3

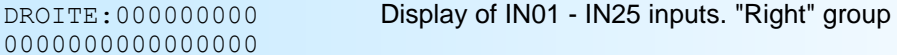

#### **2) Configuration for the standard version**

The CCN165 is fully configurable with the front face buttons. Access to the Configuration setting with the 'Config' button.

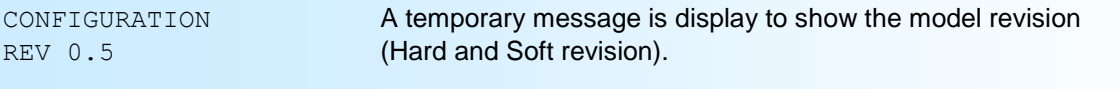

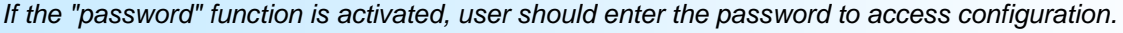

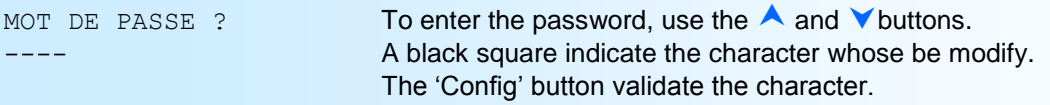

If password is not good, an error message is display and the device go back to measure mode.

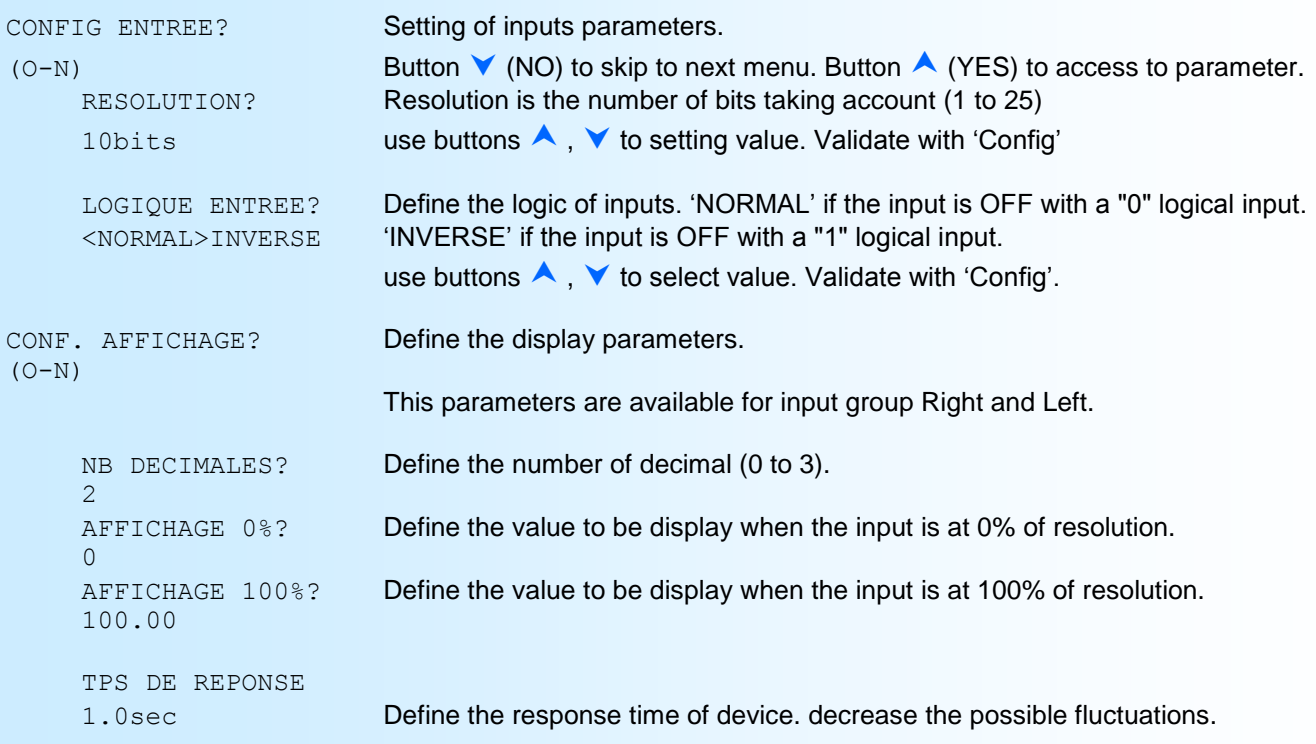

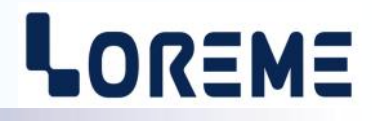

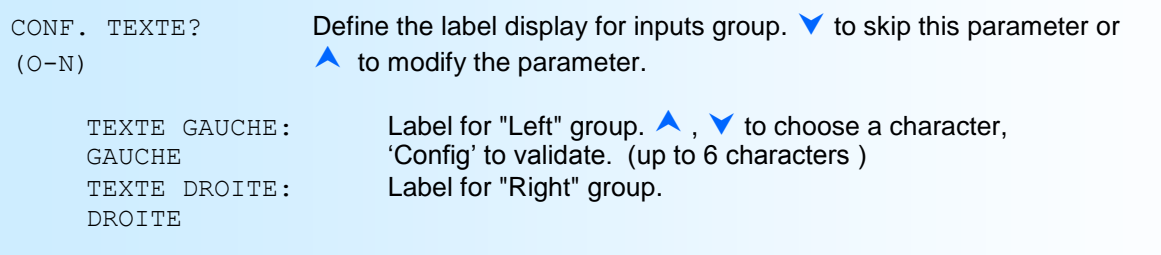

*Note: For the firmware revision 0.4 and higher, the threshold can be negative and it is possible to access to advanced setting.*

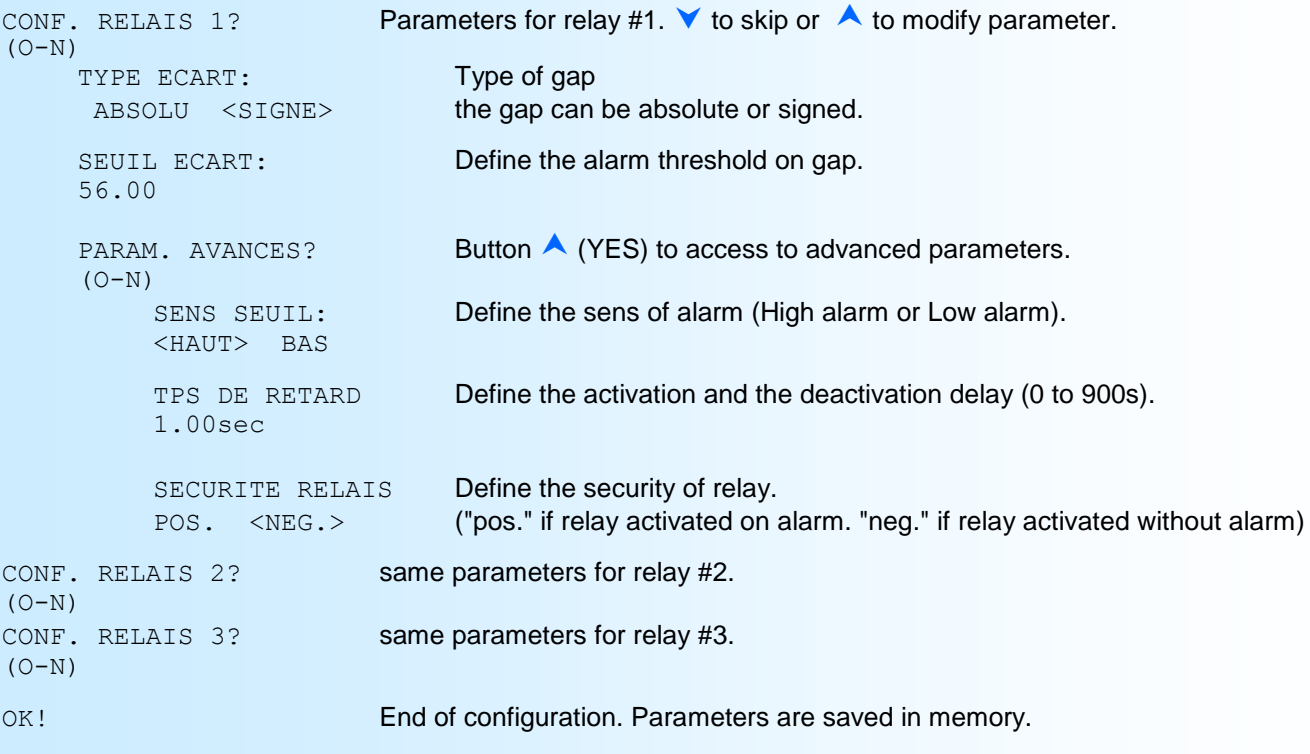

#### **3) Configuration for the "security" model (CCN165/S)**

The configuration of CCN165/S is different to the standard model:

- No display configuration, values are integer,

- The relay are with high alarm and with common threshold. The delay is set to 1 second,

- The threshold value is the binary value.

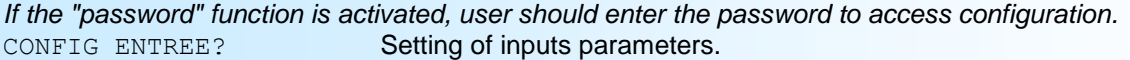

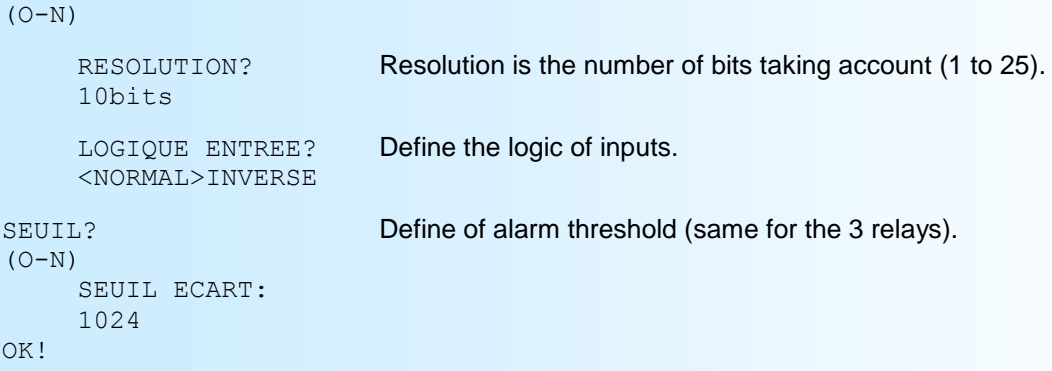

*In configuration mode, if no action during 90 seconds, the device go back to measure mode and discard any change.*

## <span id="page-5-0"></span>**Advanced using**

# LOREME

#### **1) Protect of configuration**

When the password function is activated, the user should enter a 4 characters password to access to configuration.

## **1-1) Function activation**

When the device is on measure mode, press the buttons  $\triangle$  and  $\triangledown$  for at least 5 seconds. The following message is display:

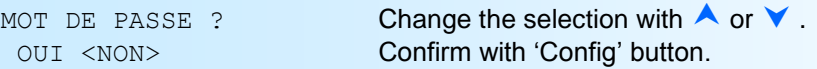

- <NON> : the function is no more use. the configuration access is free. - <OUI> : activate the function. with a 4 character password.

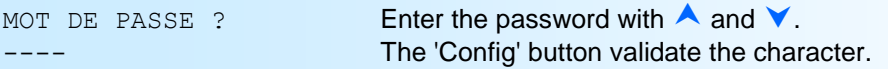

**Note**: When you activate the password function, a new code need to be enter.

#### **1-2) Protected configuration**

When you enter to the configuration mode :

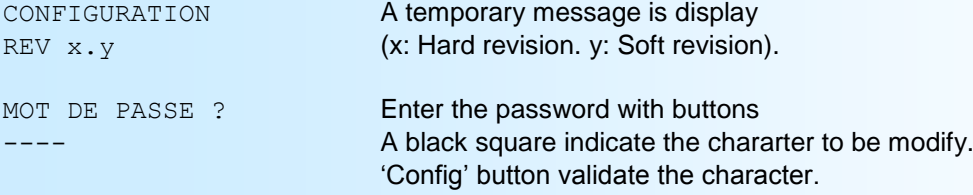

In case of error, the message 'CODE NON VALIDE!' is displaying for 3 seconds. The device go back to measure menu.

# <span id="page-6-0"></span>**RS232 link setting**

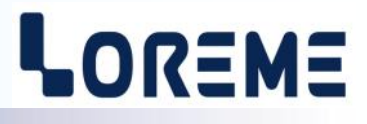

The device can be configured or updated in terminal mode via an RS232 link.

## **Step 1: Driver installation for USB / RS232 adapter**

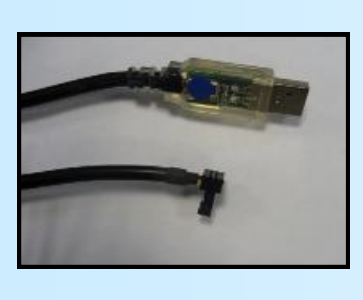

- download driver at www.loreme.fr: [http://www.loreme.fr/aff\\_produits.asp?rubid=53&langue=fr](http://www.loreme.fr/aff_produits.asp?rubid=53&langue=fr)

- Click on executable file to install the driver,

- Plug the cable on a USB port, Windows install a new serial communication port **COMx**  $(x >= 4)$ .

#### **Note :**

The use of the cable on another USB port don't generates a new communication port. Use of another adapter generates another communication port number (COMx) and requires the reconfiguration of the hyperterminal.

## **Step 2: Setting of terminal emulation software (PC with windows).**

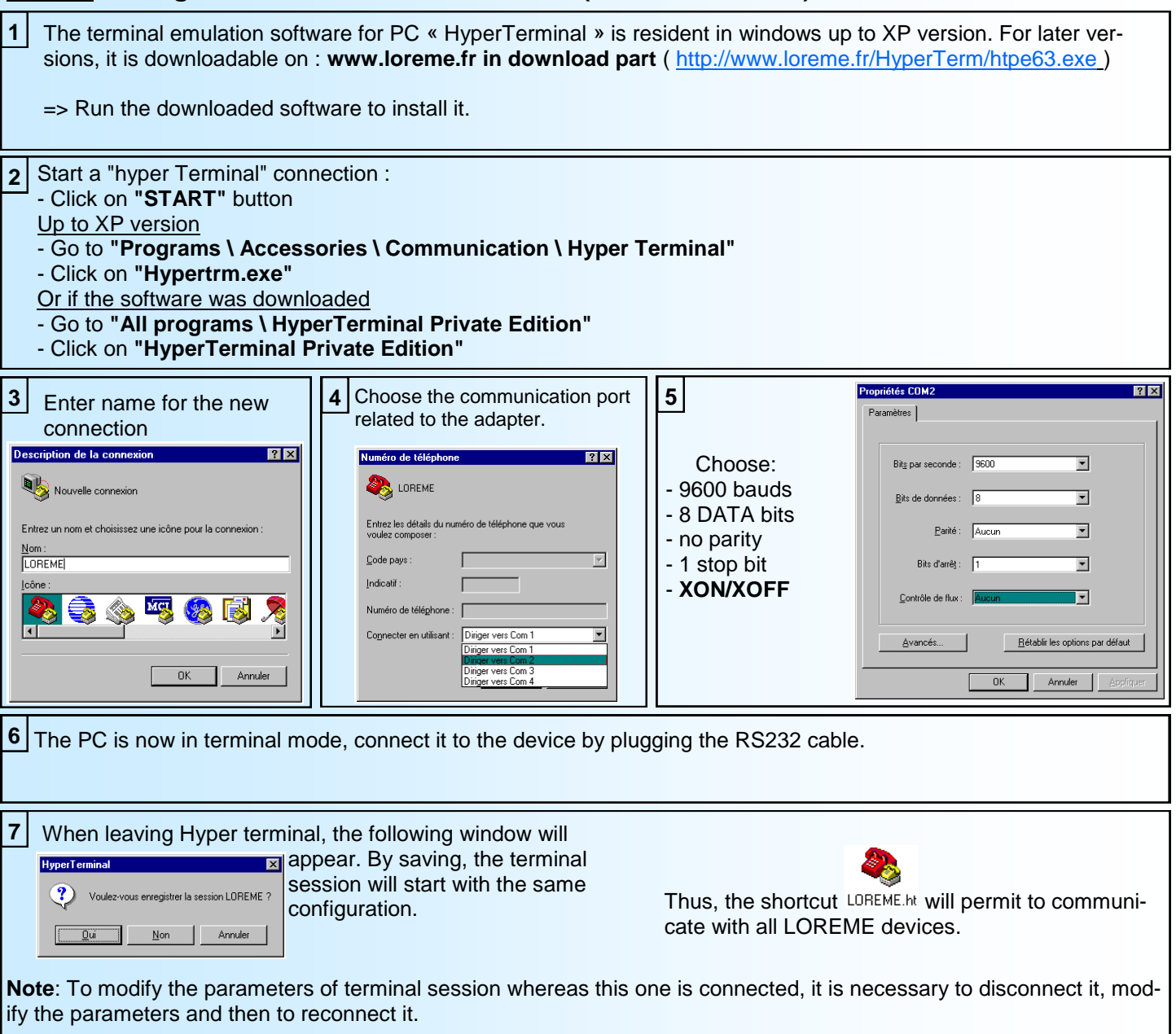

# <span id="page-7-0"></span>**FIRMWARE update**

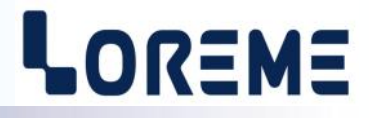

To access to the firmware update function, you must first open an HyperTerminal session on a PC, connect the device to the PC with the RS232 link cable and then power on the device.

The following character is send to the terminal:

**>** <———————— The device sends this character then it waits the « F » key during 0.5 s.

If the user has pressed the « F » key in the allowed time, the following message is displayed in the HyperTerminal windows:

#### **FIRMWARE LOADER Rev2 READY TO TRANSFER...**

The device is now in the firmware load mode and is waiting for the firmware file. This file is provide by LOREME and contain the firmware code in Intel HEX format.

Select the « Transfer », « Send a text file ... » in the HyperTerminal menu. Select the directory and open the file. The HyperTerminal program begins to send the file to the device.

## **FIRMWARE LOADER Rev2**

**READY TO TRANSFER**

 $-$  The star characters appears to show the progress of the uploading.

At the end, the message « **PROGRAMMING OK !** » is display if no errors occurs. Otherwise, these following message could be displayed:

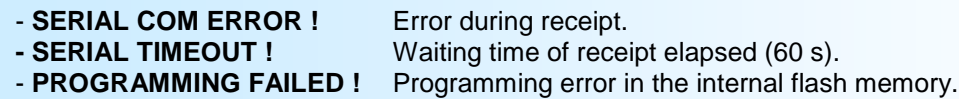

#### **Attention**

*If an error occurs during the programming process, it is necessary to start again the whole procedure. A bad programming leads to an inoperative device.*

# <span id="page-8-0"></span>**EMC Consideration**

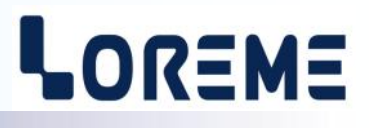

## **1) Introduction**

To meet its policy concerning EMC, based on the Community directives **2014/30/EU** & **2014/35/EU**, the LOREME company takes into account the standards relative to this directives from the very start of the conception of each product.

The set of tests performed on the devices, designed to work in an industrial environment, are made in accordance with **IEC 61000-6-4** and **IEC 61000-6-2** standards in order to establish the EU declaration of conformity. The devices being in certain typical configurations during the tests, it is impossible to guarantee the results in every possible configurations. To ensure optimum operation of each device, it would be judicious to comply with several recommendations of use.

## **2) Recommendations of use**

## **2.1 ) General remarks**

- Comply with the recommendations of assembly indicated in the technical data sheet (direction of assembly, spacing between the devices, ...).

- Comply with the recommendations of use indicated in the technical data sheet (temperature range, protection index).

- Avoid dust and excessive humidity, corrosive gas, considerable sources of heat.

- Avoid disturbed environments and disruptive phenomena or elements.

- If possible, group together the instrumentation devices in a zone separated from the power and relay circuits.

- Avoid the direct proximity with considerable power distance switches, contactors, relays, thyristor power groups, ...

- Do not get closer within fifty centimeters of a device with a transmitter (walkie-talkie) of a power of 5 W, because the latter can create a field with an intensity higher than 10 V/M for a distance fewer than 50 cm.

## **2.2 ) Power supply**

- Comply with the features indicated in the technical sheet (power supply voltage, frequency, allowance of the values, stability, variations ...).

- It is better that the power supply should come from a system with section switches equipped with fuses for the instrumentation element and that the power supply line be the most direct possible from the section switch.

- Avoid using this power supply for the control of relays, of contactors, of electrogates, ...

- If the switching of thyristor statical groups, of engines, of speed variator, ... causes strong interferences on the power supply circuit, it would be necessary to put an insulation transformer especially intended for instrumentation linking the screen to earth.

- It is also important that the installation should have a good earth system and it is better that the voltage in relation to the neutral should not exceed 1V, and the resistance be inferior to 6 ohms.

- If the installation is near high frequency generators or installations of arc welding, it is better to put suitable section filters.

## **2.3 ) Inputs / Outputs**

- In harsh conditions, it is advisable to use sheathed and twisted cables whose ground braid will be linked to the earth at a single point.

- It is advisable to separate the input / output lines from the power supply lines in order to avoid the coupling phenomena.

- It is also advisable to limit the lengths of data cables as much as possible.

# <span id="page-9-0"></span>**Wirings**

# LOREME

## **DEVICE - TERMINAL serial link**

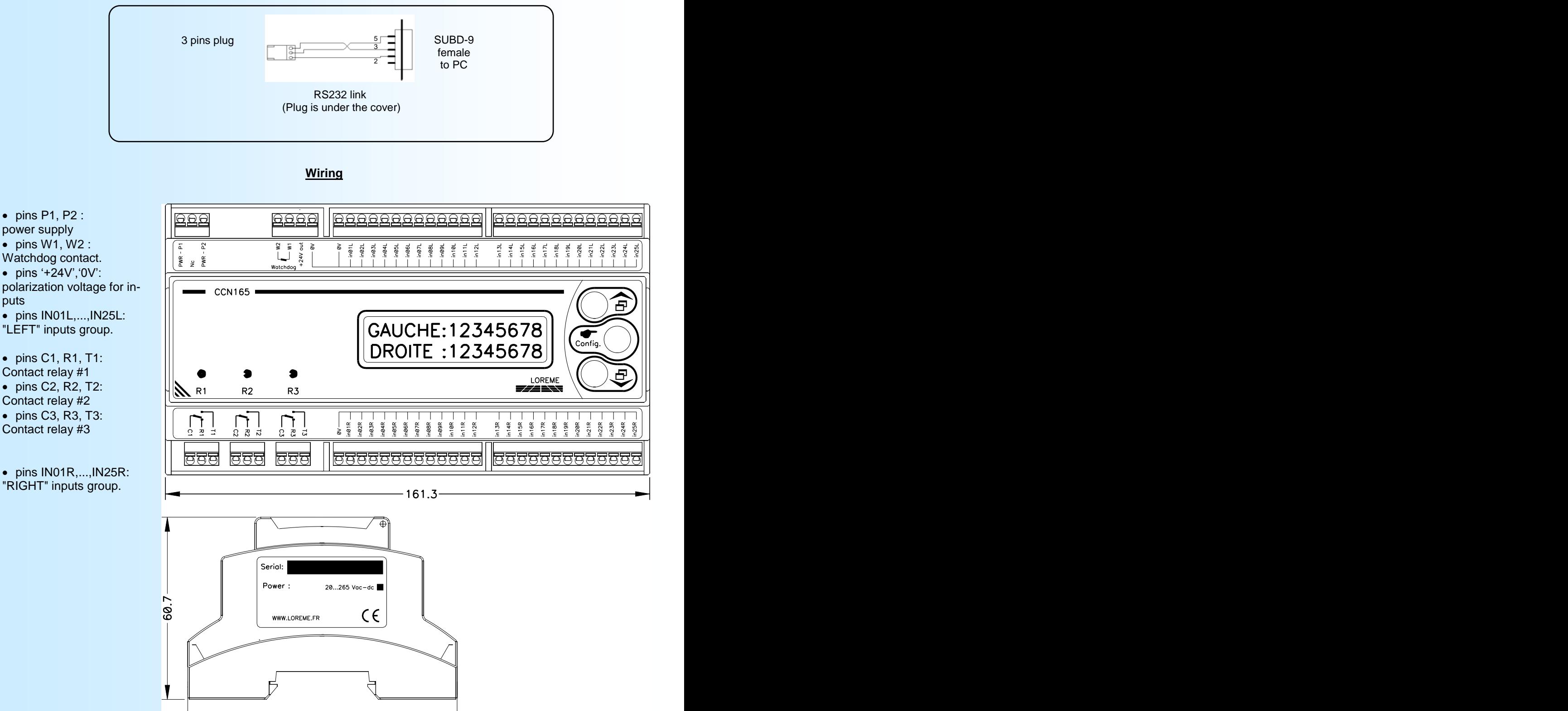

89.7

• pins C2, R2, T2: Contact relay #2 pins C3, R3, T3: Contact relay #3

Contact relay #1

• pins P1, P2 : power supply  $\bullet$  pins W1, W2 :

puts

• pins IN01R,...,IN25R:<br>"RIGHT" inputs group.